在Bitget储值加密货币

储值步骤(App)

1.登入至Bitget帐户,然后点击应用程序主页上的「充值」。

2. 然后,可以选择要存款的代币和链。

 请注意:您必须在退出加密的平台上选择相同的链(ERC20、TRC20、BEP2、BE P20等)。请小心,因为选择错误的链可能会导致个人资产损失。

 选择您想要的代币和链后,将生成「地址」和「QR CODE」。可以使用任一选项进行充值。

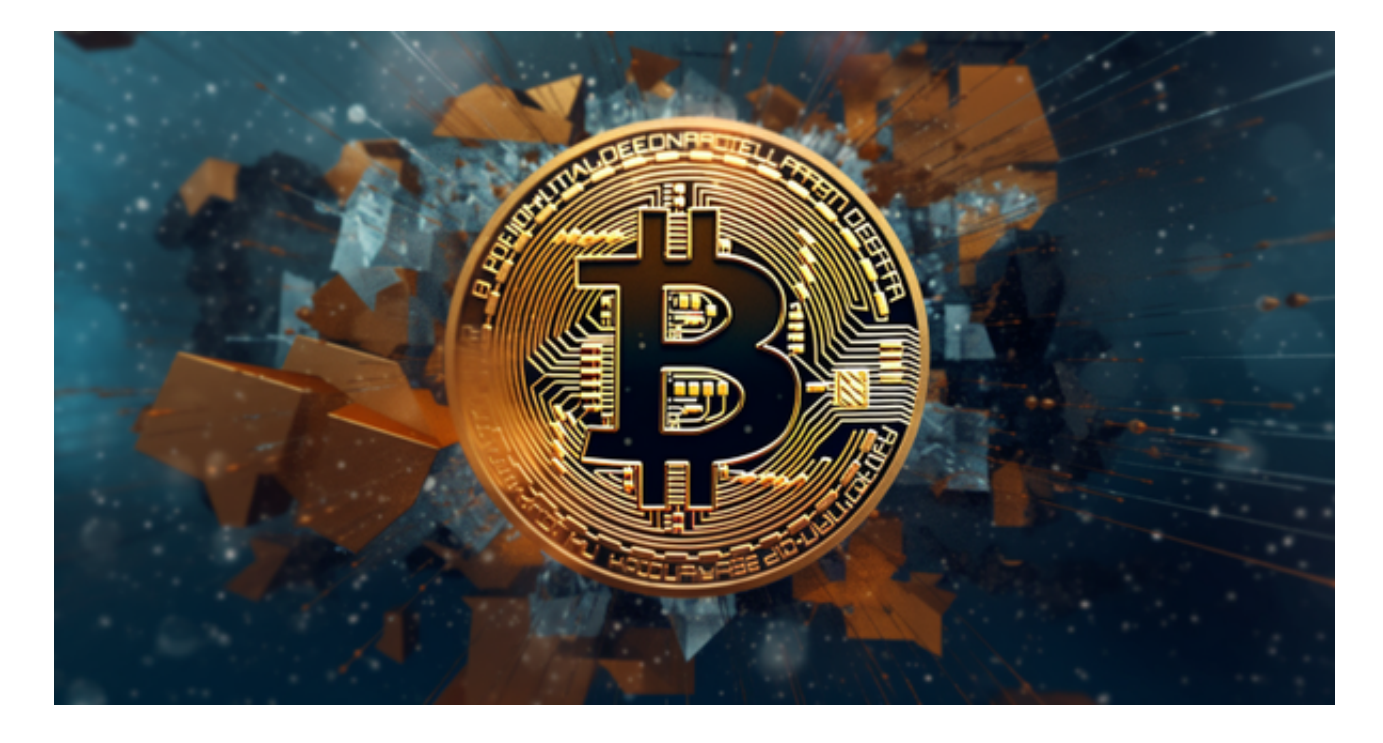

利用此资讯、您可以确认从外部电子钱包或第三方帐户提领款项、以完成充值。

以下是从外部电子钱包提取的范例。

 请注意,任何生成的地址都将特定于该加密货币。请勿将该地址用于任何其他代 币。

 对于某些加密货币,将会有最低充值金额。低于该门槛的存款将不会被批准。存 入加密货币会需要一系列网络确认,我们将显示所选代币需要多少个。确保您的手 机安全以保护您的数据。

 完成存款程序后、您可以前往「资产」-「现货」检视您的资产。也可以点选【Bil l】图示来检查存款记录。

许多人想要了解如何下载Bitget交易平台,接下来就让我们来讲讲BG下载细节, 帮助你顺利下载安全交易平台。

下载Bitget APP: 在手机应用商店搜索"Bitget",或者在Bitget官网上下载APP 。点击下载后,等待下载完成。下载完成后,点击"打开"进入APP。

安装Bitget APP: 打开下载完成的Bitget APP。点击"安装"按钮, 等待安装完 成。安装完成后,点击"打开"按钮进入APP。

 注册Bitget账号:打开Bitget APP,点击"注册"按钮。填写注册信息,包括手 机号码、验证码、登录密码等。点击"注册"按钮,完成注册。

 登录Bitget账号:打开Bitget APP,输入注册时填写的手机号码和密码。点击"登录"按钮,进入Bitget账号。

 使用Bitget APP:登录Bitget账号后,可以进行数字货币的交易、充值、提现等 操作。在APP首页可以查看数字货币的行情和交易深度。在"资产"页面可以查看 自己的数字货币资产和交易记录。

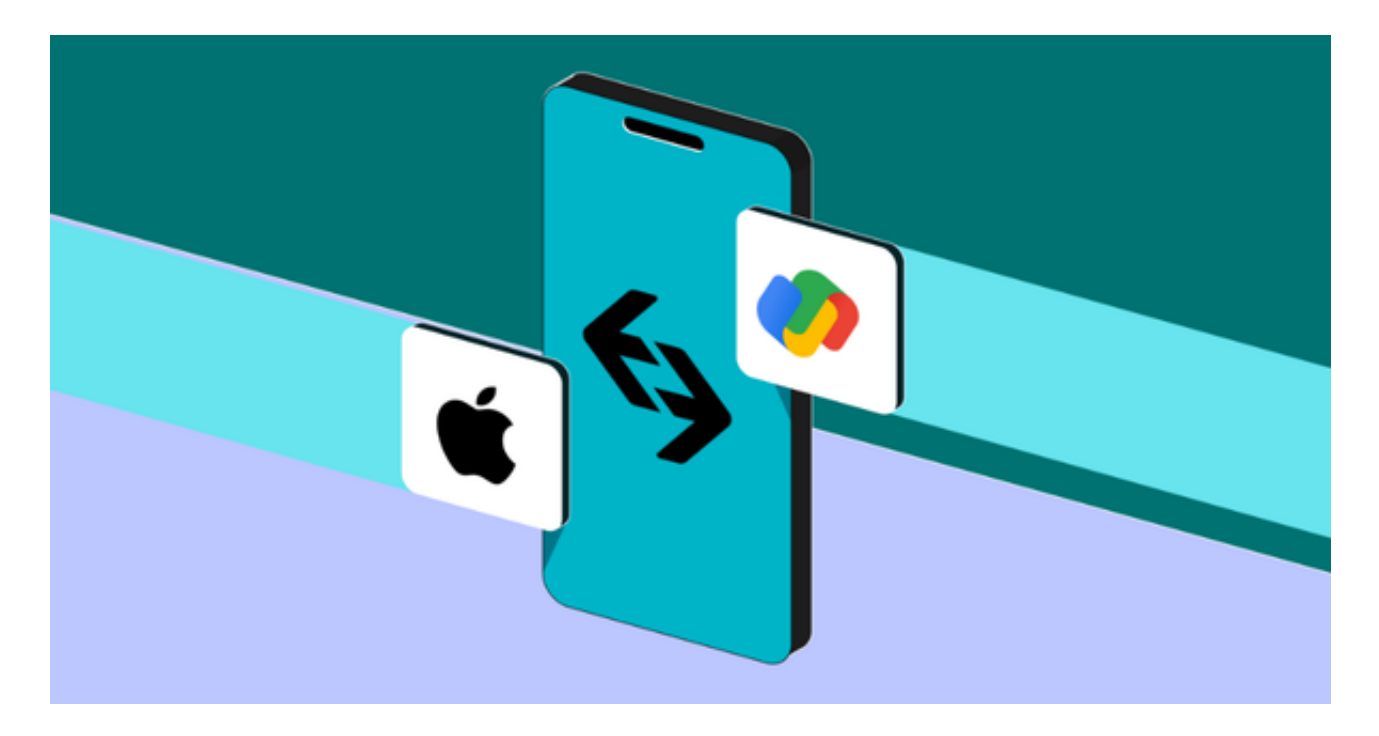

 Bitget APP是一款方便用户进行数字货币交易的工具,用户可以在手机上随时随 地进行交易。下载和安装Bitget APP非常简单,只需要在应用商店搜索或者在官网 上下载即可。注册和登录Bitget账号后,用户可以进行数字货币的交易、充值、提 现等操作。